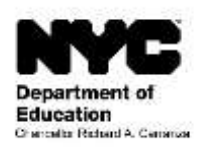

學生:

- 年級:
- 班級:
- 教師:
- 學校:

## 日期:

尊敬的

我們請您註冊紐約市學校帳戶,該帳戶將讓您以新的方式杳看關於您的子女的進度的重要訊息。您有了紐約市 學校帳戶,就能以十種語言之一在電腦、手機或平板電腦上查看您子女的資訊。

您可以按照下列步驟在任何電腦或與互聯網相連的設備上註冊您的帳戶:

- 1. 瀏覽 [https://mystudent.nyc](https://mystudent.nyc/) 在主頁上選擇「Create Account」(設立帳戶)這個鏈接。
- 2. 輸入您子女的 9 位數學生身份號碼。您可以在子女的成績報告卡上找到身份號碼。如果您沒有子女的身 份號碼,請與子女的學校聯絡。
- 3. 輸入您和您的子女獨有的「帳戶創建代碼」:

帳戶創建代碼:

- 4. 選擇「Next」(下一步)。
- 5. 輸入並確認您的電子郵箱和密碼。
- 6. 選擇「Create Account」(創建帳戶)。

如果您有一名以上子女在紐約市公立學校就讀,那麽您將收到一封列有針對每一名子女的帳戶創建代碼的信 件。您將只需在上述的第 2 步和第 3 步輸入針對您的其中一名子女的學生身份號碼和帳戶創建代碼即可創建您 的帳戶。您在創建帳戶後,您可以加上其他子女, 即在「Manage My Account」(管理我的帳戶)的頁面上輸入 其學生身份號碼和帳戶創建代碼。

每一個帳戶創建代碼是您和您的子女所獨有的,因此不應將該代碼告訴他人。如果您不是本信中所指明的家 長,請與您子女的學校聯絡或致電 311,以便在查看您的子女的學籍記錄方面獲得協助。

我們希望您的紐約市學校帳戶能為您提供一個參與子女教育的寶貴途徑。請您瀏覽 [https://mystudent.nyc](https://mystudent.nyc/) [查](https://mystudent.nyc/)看詳 情。如果您對您的帳戶有疑問,請與子女的學校聯絡或致電 311。如果您需要有人幫您用不是英語的一種語言創 建您的帳戶,請與您的子女所在學校的語言服務協調員或家長專員聯絡。

誠致敬意!

校長